# **Neuerungen in ThouVis 7.5 Arch**

### **1) Bearbeitungsfunktionen**

- a) In der Linieninformation können Anfangs- und Endpunkt der Linie getauscht werden
- b) In den Informationsfenstern für Linien und Hilfslinien sind bei der Winkeleingabe jetzt Nachkommastellen möglich
- c) Bei der Linieninformation kann gewählt werden, ob die vorgenommen Transformation der Linie (Verschieben, Skalieren, Drehen) mit der gesamten Ebene oder der gesamten Zeichnung durchgeführt werden soll.

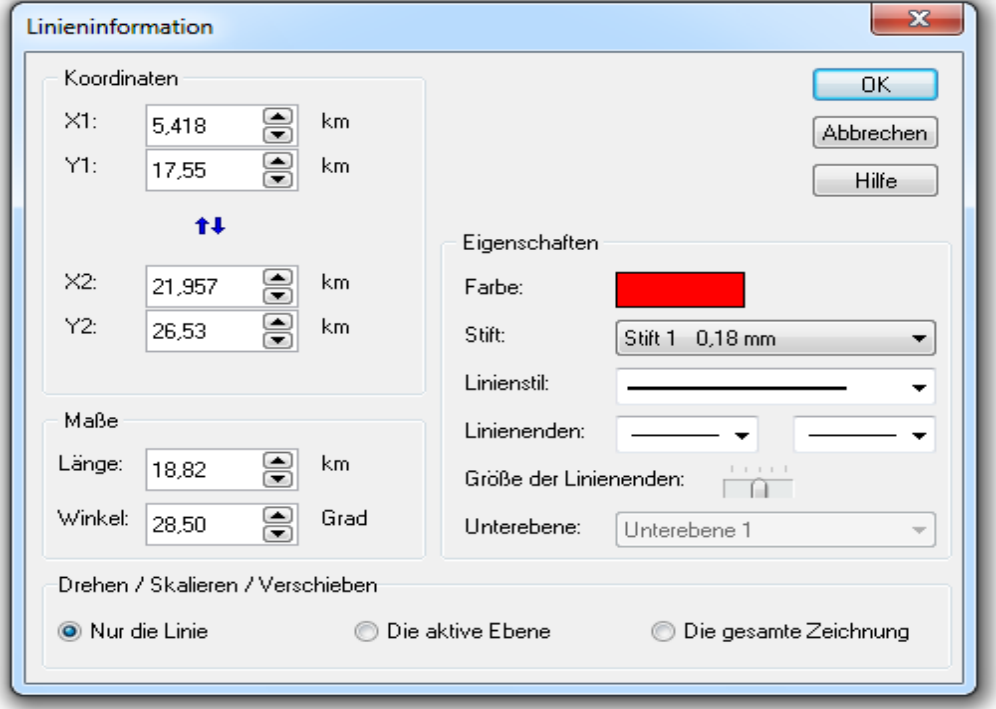

- d) Beim Verlängern einer Linie im Einzelselektionsmodus kann jetzt auch auf der virtuellen Verlängerung der Linie die Kante gefangen werden, beim Verlängern der Linie kann dadurch die ursprüngliche Lage (Ausrichtungswinkel) erhalten bleiben.
- e) Beim Übertragen von Eigenschaften wird die Hintergrundfarbe von Texten nicht mehr übertragen, wenn sie mit der Textfarbe identisch ist.
- f) Bei gruppierten Objekten lässt sich statt der Gruppeninformation optional die Objektinformation des angeklickten Einzelobjektes aufrufen, wenn das Objekt bei gedrückter Umschalt-Taste mit einem Doppelklick angeklickt wird.
- g) In der Bogeninformation wird auch für Ellipsen Umfang und Flächeninhalt angezeigt.

# **2) Zeichenfunktionen**

a) Bei der Funktion Vieleck kann gewählt werden, ob es wie bisher über ein Ecke oder einen Seitenmittelpunkt aufgezogen wird (Umkreis oder Innkreis)

# **3) Flächenfunktionen**

- a) Flächenobjekte lassen sich beim Erstellen optional in den Hintergrund legen
- b) Bei der Funktion gefülltes Vieleck kann gewählt werden, ob es wie über ein Ecke oder einen Seitenmittelpunkt aufgezogen wird.

# **4) Werkzeugfunktionen**

a) Die Funktion Kreis/Bogen an Linie trimmen trimmt jetzt nur noch das Ende des Bogens welches sich näher am Anklickpunkt befindet und nicht mehr beide Enden.

#### **5) Textfunktionen**

a) Im Texteditor lassen sich zusätzliche Platzhalter für den Blattnamen und den Zeichnungsmaßstab auswählen

#### **6) Architekturfunktionen**

- a) Der Schraffurenkatalog wird nur noch eingeblendet wenn er tatsächlich benötigt wird, ansonsten ist er aus und nimmt keinen Platz weg. Der bisherige Schalter zum manuellen Einund Ausschalten des Katalogs entfällt.
- b) Beim Zeichnen von Wänden und Wandzügen steht die zusätzliche eine Wandstärke von 20 cm zur Auswahl.

#### **7) Freihandfunktionen**

a) Mit der Funktion Freihandfläche lassen sich freihändig Flächenobjekte malen

#### **8) Dateifunktionen**

- a) Der DXF/DWG-Import wurde verbessert. Splines werden jetzt in der richtigen Länge und Beschriftungen mit dem richtigen Font (sofern verfügbar) importiert.
- b) Ansichten drucken: über einen Dialog lassen sich mehrere Ansichten wählen die dann automatisch nacheinander gedruckt werden. Im Gegensatz zum Ausdruck mehrerer Blätter, was bereits seit Version 7.0 möglich ist, funktioniert Ansichten Drucken auch dann sinnvoll, wenn die Blätter/Ansichten sich auf identischen Positionen der Zeichenfläche befinden. Die Funktion aktiviert vor jedem Druck das zur jeweiligen Ansicht gehörende Blatt und die in der Ansicht definierten Sichtbarkeiten von Ebenen, Unterebenen und Objekten. Der in der Ansicht definierte Bildausschnitt bleibt unberücksichtigt, d.h. es wird stets das gesamte in der Ansicht hinterlegte Blatt ausgedruckt.

#### **9) Makros**

- a) Der neue Befehl *getcursorbox* ermöglicht das Aufziehen eines rechteckigen Rahmens mit der Maus
- b) Der neue Befehl *getcursormove* ermöglicht das Verschieben eines frei definierbaren rechteckigen Rahmens mit der Maus

#### **10) Bedienung**

a) Die Hoch- und Runterpfeile an den Eingabefeldern wurden vergrößert und lassen sich jetzt leichter anklicken:

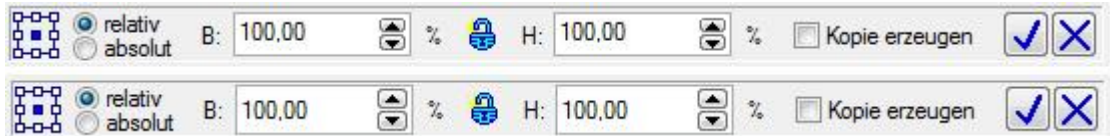

b) Linien, die eigentlich Teilstücke eines Polygonzuges sind, verhalten sich jetzt beim Fangen auf Schnittpunkte zwischen Linien oder Linien mit Polygonflächen wie normale Einzellinien. Bisher musste man zum Fangen auf einen "Linienkreuzungspunkt" entweder Fangen auf

Schnittpunkt Linie/Linie oder Linie/Polygon oder Polygon/Polygon nehmen, je nachdem ob es sich um echte Linien oder Polygonzüge handelte.

- c) Nach Verwendung des Mausrades zum Zoomen bleibt das Fadenkreuz jetzt sichtbar
- d) Bei Maße addieren werden ungeeignete Objekte nicht mehr mit selektiert und gelangen dadurch nicht mehr störend in den Vordergrund
- e) Statt der Taste ALT kann auch die Taste ALTGR verwendet werden um beim Anklicken eines Bereichseckpunktes Verschieben statt Skalieren auszuführen.
- f) In der Infozeile wird jetzt zusätzlich zur Blattgröße auch der Name des aktuellen Blattes angezeigt. Bei Klick auf die Anzeigefelder öffnet sich der Dialog zur Blatteinstellung.
- g) Definierte Ansichten lassen sich nachträglich sortieren.
- h) Das Blatt lässt sich vor versehentlichem Verschieben schützen

# **11) Bildaufbau**

- a) Sehr stark gezoomte Kreisbögen werden jetzt runder dargestellt, die früher erkennbare "Eckenbildung" entfällt
- b) Im Dialog Darstellung lässt sich ein optimierter Bildaufbau ein- und ausschalten.